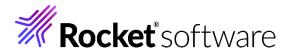

# COBOL Analyzer 10.0

**Release Notes** 

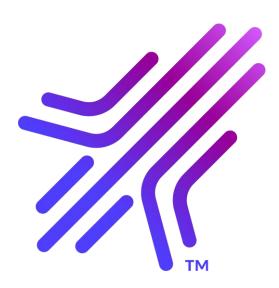

Micro Focus The Lawn 22-30 Old Bath Road Newbury, Berkshire RG14 1QN UK http://www.microfocus.com

© Copyright 2009-2024 Micro Focus or one of its affiliates.

MICRO FOCUS, the Micro Focus logo and COBOL Analyzer are trademarks or registered trademarks of Micro Focus or one of its affiliates.

All other marks are the property of their respective owners.

2024-07-02

# Contents

| COBOL Analyzer Release Notes - Version 10.04     |  |  |  |  |
|--------------------------------------------------|--|--|--|--|
| What's New4                                      |  |  |  |  |
| Enterprise Analyzer Product Enhancements4        |  |  |  |  |
| PostgreSQL Automatic Install4                    |  |  |  |  |
| Source Synchronization Comparison4               |  |  |  |  |
| Project Specific Dialect Options for COBOL4      |  |  |  |  |
| Count Source Lines Before Verification4          |  |  |  |  |
| Usability5                                       |  |  |  |  |
| Other Enhancements and Changes5                  |  |  |  |  |
| Licensing Changes5                               |  |  |  |  |
| Upgrades from Previous Versions5                 |  |  |  |  |
| Updating the CA Web Client                       |  |  |  |  |
| Updating the Eclipse Plugins                     |  |  |  |  |
| Silent Install7                                  |  |  |  |  |
| Silent Uninstall8                                |  |  |  |  |
| Important Notes8                                 |  |  |  |  |
| Updates and Support8                             |  |  |  |  |
| Contacting Support8                              |  |  |  |  |
| Information Needed by Support9                   |  |  |  |  |
| Resolved Issues9                                 |  |  |  |  |
| Copyright and Disclaimer                         |  |  |  |  |
| Appendix I: COBOL Analyzer Features per Client14 |  |  |  |  |

# **COBOL Analyzer Release Notes - Version 10.0**

These release notes contain a summary of the major features of COBOL Analyzer Version 10.0, as well as late-breaking information about the product.

Before using COBOL Analyzer, please read the *Getting Started* manual in the online help to gain an understanding of the user interface and tool metaphor. For more detail on the behavior, usage and limitations of COBOL Analyzer, please refer to the online help.

# What's New

## **Enterprise Analyzer Product Enhancements**

#### **PostgreSQL** Automatic Install

The PostgreSQL database replaces the SQL Server Express option in the product installer. PostgreSQL is a free open-source database that does not have database size limits. Now you can start analyzing large workspaces right away without needing to purchase a separate commercial database license.

#### **Source Synchronization Comparison**

Source Synchronization can now compare the content of the files you want to update in the workspace in addition to just looking at the timestamp. This requires an additional staging folder into which you download the files you wish to refresh in the workspace. CA will than compare the content of the files and only update the registration folder (the folder that was registered in CA) with those files which have different content than those registered. This is a longer process than just comparing time stamps, but it is more efficient in cases where all sources are always pulled from the source management system since it will result in a much smaller set that will actually have to be updated in the Workspace. If you are only getting updated sources from your source control system then you should not modify anything in your process.

## **Project Specific Dialect Options for COBOL**

When a Workspace contains more than one COBOL dialect, the COBOL sources can be split into projects by dialect and the specific dialect can be set at the project level overriding the one set for the Workspace level.

## **Count Source Lines Before Verification**

By default, the number of source lines in a file is not known in the repository until the files have been verified. Now with a new feature in the admin tool the Source Lines metric can be captured for registered files of all types without needing to be verified. This may be useful in cases where you have a large set of sources and need to scope the size of the project quickly before taking the time for full analysis. Note: This will increase the registration time and should be used only in cases where you are not planning to immediately analyze the sources that you registered.

## Usability

#### **Orphan Analysis Enhancements**

Several enhancements were added to the Orphan Analysis tool including, assign to project functionality, the ability to tag objects, and a tooltip that shows the number of highlighted objects. These additions should make the tool more useful for projects like migrations and modernization.

#### **Other Enhancements and Changes**

- The workspace export/import feature has been improved for tags and the state of projects.
- Impact analysis support for tracking data flow through SQL views and tables has been added.
- The Micro Focus compiler compatibility level option for the Micro Focus COBOL dialect has been updated to the latest level MFLEVEL"23".

# **Licensing Changes**

- The SafeNet Sentinel licensing system that was available with previous releases of this product has been deprecated and is no longer available in release 10.0. This product also uses the Micro Focus AutoPass licensing technology which was introduced in release 8.0. Starting with release 10.0, AutoPass is the only licensing technology available in this product.
- The SafeNet Sentinel licenses are no longer supported, and you need to use AutoPass licenses starting with release 10.0. Contact your account manager to replace your existing SafeNet Sentinel with AutoPass licenses.

# **Upgrades from Previous Versions**

Attention: We recommend that when you move your workspaces to version 10.0, you use the Export / Import option after installing 10.0. This will allow you to have a fresh environment analyzed with 10.0 with all your user content applied from the older environment. Once you are happy with the 10.0 setup, you can simply remove the older environment. The export / import would be required for workspaces from older product versions that are not supported for automatic upgrades to 10.0, such as 7.0 or earlier. For more information see the "Export and Import from the Workspace" topic in the product documentation.

For workspaces from versions that do support automatic upgrades, the export / import feature can be useful to avoid potential issues like an error in the automatic upgrade process for the workspace. And it would be recommended to use the export / import feature if reverfication of the sources are needed due to some enhancement or fix to the source code analysis.

**Important:** When not using the recommended export / import from workspace feature, all workspaces must be upgraded after installing CA 10.0. Before upgrading, we recommend you contact Support for the latest COBOL Analyzer updates and best practices for workspace upgrades. Before performing the upgrade on important workspaces, be sure to backup the database and the workspace folder along with the .rwp file. If you experience any issues or errors with the workspace upgrade process, please

contact Support with a description of the problem and include the contents of the Upgrade folder from the workspace as an attachment.

COBOL Analyzer 10.0 supports upgrades of workspaces directly from these versions:

- 9.0 GA and any HotFix
- 8.0 GA and any HotFix

**Important:** Apache Tomcat needs to be upgraded to version to 9.0.71. If you have an earlier version from a previous COBOL Analyzer install you should uninstall the old Apache Tomcat version and install the 9.0.71 version found with the CA installer files in the Packages\ApacheTomcat folder. The Apache Tomcat version will not be upgraded automatically by the CA installer.

# **Updating the CA Web Client**

After installing COBOL Analyzer 10.0, follow these steps to continue using the CA Web client. If COBOL Analyzer was installed with the **Install Web Client** option, steps 1 through 6 below can be skipped.

- 1. Open the Windows Service manager, stop the Apache Tomcat service.
- 2. Delete CAWeb.war and the CAWeb folder from C:\Program Files (x86)\Apache Software Foundation\Tomcat\webapps.
- 3. Delete everything in the ... \Tomcat \temp folder.
- 4. Delete everything in the ... \Tomcat\work\Catalina\localhost folder.
- 5. Copy the CAWeb.war file from [CA install directory]\Web Client into the ...\Tomcat\webapps folder.
- 6. Start the Apache Tomcat service.
- Right-click the Micro Focus COBOL Analyzer Web Service, click Properties and then click the Log On tab. Check This account and type the account of a user with access to CA and its workspace and then click OK.
- 8. Restart the Micro Focus COBOL Analyzer Web Service.

Note: You might need to refresh the CA Web browser page, press Ctrl+R.

Note: When using CA Web in Internet Explorer, the compatibility mode must be disabled.

# **Updating the Eclipse Plugins**

Follow these steps after installing CA 10.0 to continue using the Clipper View and Search Assistant plugins in the Eclipse IDE.

**Note**: The Mylyn software for Eclipse is required to install the CA Eclipse plugins.

- 1. On the CA server, open the Windows Service manager.
- 2. Right-click **Micro Focus COBOL Analyzer Web Service** and then click **Properties**. This opens the **Micro Focus COBOL Analyzer Web Service Properties** dialog box.

- 3. Click on the **Log On** tab and then click **This account** and type the account of a user with access to CA and its workspace.
- 4. Restart Micro Focus COBOL Analyzer Web Service.
- 5. Open Eclipse or Enterprise Developer on the client machine.
- Click Help > About Eclipse.
   This opens the About Eclipse dialog box.
- Click Installation Details.
   This opens the Eclipse Installation Details dialog box.
- 8. Click COBOL Analyzer Access and then click Uninstall.
- 9. In the Uninstall dialog box, click Finish and when prompted, restart Eclipse.
- 10. When Enterprise Developer or Eclipse opens again, click **Help** > **Install New Software**. This opens the **Install** dialog box.
- Click Add next to the Work with list.
   This opens the Add Repository dialog box.
- 12. Click Archive and navigate to the EAIntegration.repository-1.0.0.1.zip file located in [CA installed directory] \Bin. Add the archive to the File name field and click Open.
- 13. In the Install window, check COBOL Analyzer Access. Click Next.
- 14. Click Next again.
- 15. Accept the license agreement and when prompted, restart Eclipse.

## **Silent Install**

The following command can be used to perform a silent install of the product. This command will execute the installation to the default location with the default selections of PostgreSQL install enabled, Install Web Client disabled, and the Administration tool enabled:

start COBOLAnalyzer10.exe ShowConfig=0 /s /v"/qn"

The following command will install with the default options plus the Install Web Client will be enabled:

start COBOLAnalyzer10.exe TomcatCheckbox=1 ShowConfig=0 /s /v"/qn"

The parameters to disable the default selections are PostgreSQLCheckbox=0 and CAAdminCheckbox=0. These are shown in the following command as an example of how to disable these default selections and can be used along with the TomcatCheckbox parameter:

start COBOLAnalyzer10.exe PostgreSQLCheckbox=0 CAAdminCheckbox=0 ShowConfig=0 /s /v"/qn"

The install location can be changed with the InstallFolder parameter. The following command shows an example of using the InstallFolder parameter to install to any location:

start COBOLAnalyzer10.exe InstallFolder="D:\Install\Micro Focus\Enterprise
Analyzer" ShowConfig=0 /s /v"/qn"

# **Silent Uninstall**

The following command can be used to perform a silent install of the product:

start /wait COBOLAnalyzer10.exe /uninstall /quiet

## **Important Notes**

- After installing CA version 10.0 with the **Install Web Client** option selected, if the Apache Tomcat service does not start automatically, it can be started from the Services application. There you can also set the **Startup Type** to Automatic if it is set to Manual.
- When installing a new version of CA with the **Install Web Client** option checked over a previous version, newer versions of the Adopt OpenJDK JRE may be installed, and older versions will be left untouched by the CA installer. For Apache Tomcat, if an older JRE version is present Tomcat will continue to use the older version of the JRE. Note that the latest version of the JRE will always be used by default for verification of Java files in a workspace.
- When using CA on Windows Server 2019 it may be necessary, depending on the security settings, to do one of the following in order to access a workspace local to that machine:
  - Before creating a workspace share the folder or a parent folder that will contain the .rwp file and workspace folder.
  - Before creating a workspace add security permissions for the user account to the folder where the workspace will be created.
  - Add security permissions for the user account to the workspace folder that is on the same level as the .rwp file.

# **Updates and Support**

Our website gives up-to-date information on contact numbers and addresses.

## **Contacting Support**

Micro Focus is committed to providing world-class technical support and consulting services. Micro Focus provides worldwide support, delivering timely, reliable service to ensure every customer's business success.

All customers who are under a maintenance and support contract, as well as prospective customers who are evaluating products, are eligible for customer support. Our highly trained staff respond to your requests as quickly and professionally as possible.

Contact Support to resolve your issues by emailing supportline@microfocus.com.

Visit Support at *https://www.microfocus.com/support* for up-to-date support news and access to other support information. First time users may be required to register to the site.

# **Information Needed by Support**

When contacting Support, please include the following information if possible. The more information you can give, the better Support can help you.

- The name and version number of all products that you think might be causing an issue.
- Your computer make and model.
- System information such as operating system name and version, processors, and memory details.
- Any detailed description of the issue, including steps to reproduce the issue.
- Exact wording of any error messages involved.
- Your serial number or works order (WO) number.

To find out these numbers, look in the subject line and body of your Electronic Product Delivery Notice email that you received from Micro Focus.

## For reporting issues with CA please provide the following information:

- The version and HotFix.
- The database and database version used for the workspace.
- Is the database local or remote?
- Is the workspace folder local or remote?
- Was the workspace upgraded to the currently used version and if so from what base version.
- Runtime environment AWS machine; Windows 10; etc.
- Inventory report for the Workspace.
- User type master / non master.
- Configuration screenshot.
- Plug-in Information.
- The .rwp file of the workspace.
- PrereqCheckerApp.exe reports/logs.
- Zip file of the workspace Options folder.
- Legacy.xml from the install folder and from the workspace if there is one.

# **Resolved Issues**

| Application Module | Support Case | Defect | Readme information                                                               |
|--------------------|--------------|--------|----------------------------------------------------------------------------------|
| Administration     | 2297104      | 264081 | You can now navigate to the new workspace path using the Folder browser control. |

| Administration                        | 2788287 | 652015 | Previously when opening workspace that does not<br>match the current configuration from the<br>Configuration Manager in the admin tool, an<br>informational message was displayed to the user<br>saying that the configurations of the installation and<br>the workspace did not match and an upgrade of the<br>workspace was recommended.<br>This message will no longer be displayed to avoid<br>confusion in a common scenario when opening a<br>remote workspace with a configuration that does<br>not match that of the workspace.<br>No other behavior has been changed. The<br>configuration of the workspace is always used even<br>when the configuration of the installation of the<br>remote machine did not match. |
|---------------------------------------|---------|--------|----------------------------------------------------------------------------------------------------|
| Analysis                              |         | 517015 | The options for setting the COBOL verification<br>dialect can now be set at the project level. Click<br>Options > Project Options. This opens the Options –<br>Project properties dialog box. Click Verification ><br>COBOL File. Under Dialect Specific Options click<br>COBOL. This opens the Details dialog box. Check Use<br>project specific dialects option to override the<br>workspace options settings for the project.                                                                                                    |
| Analysis                              | 2659171 | 543058 | An issue with impact tracing through SQL<br>statements within an EXEC SQL block has been<br>fixed.                                                                                                    |
| Analysis - Diagrammer                 | 2667632 | 551005 | An exception that intermittently occurred when closing the Diagrammer has been fixed.                                                                                                    |
| Analysis - Diagrammer                 | 2855026 | 684012 | You can now expand relationships for a selected group of objects in the entity diagram.                                                                                                    |
| Analysis - Diagrammer                 | 2842106 | 675063 | BRM elements are now displayed correctly in the Diagrammer.                                                                                                    |
| Analysis - HyperView - Impact         |         | 645040 | The parameters for the ImpactReport.bj batch script<br>have changed. You must now specify the absolute<br>path to the program in the Name parameter. See<br>ImpactReport.bj in your product Help for more<br>information.                                                                                                    |
| Backend                               | 2760107 | 639084 | The batch job script unregister.bj failed to process all entities. This has been fixed.                                                                                                    |
| Backend - Analysis - Cobol            | 2827760 | 674003 | Verification failed after an error occurred. This has been fixed.                                                                                                    |
| Backend - Analysis - Cobol - Advanced | 2806933 | 662008 | Changed Generic API pattern matching to enable<br>matches on data items containing undefined bytes<br>in cases where the undefined bytes are not<br>referenced in the pattern.                                                                                                    |
| Backend - Analysis - Cobol - Advanced | 2867475 | 690045 | The VarPool maximum size for variable allocation<br>has been increased, to enable operations on larger<br>group data items.                                                                                                    |
| Backend - Parsing - Cobol             | 2839742 | 672063 | An SQL statement UNION would error. This has been fixed.                                                                                                    |

|                                 |                     |        | Control characters (unprintable hexadecimal values;<br>such as, Shift-In, Shift-Out, Start-Of-Text) in alpha<br>numeric data types in COBOL sources are now<br>replaced with their escape sequences instead of the                                                                                                    |
|---------------------------------|---------------------|--------|----------------------------------------------------------------------------------------------------|
| Backend - Parsing - Cobol       | 2554351             | 439056 | period symbol.                                                                                                    |
| Backend - Parsing - Cobol       | 2721874             | 627045 | The Batch Refresh Process (BRP) failed to verify all CSD files. This has been fixed.                                                                                                    |
| Backend - Parsing - Cobol       | 2618738             | 515083 | Missing compiler directives have been added to the repository.                                                                                                    |
| Backend - Parsing - EmbeddedSQL | 2698817             | 587008 | Oracle datetime expressions failed to parse in some<br>contexts. This has been fixed. In addition, UNIQUE<br>was added as a synonym for DISTINCT in SELECT<br>statements.                                                                                                    |
| Backend - Verification          | 2827760,<br>2877892 | 684165 | In COBOL, multiline copy statements that contained<br>a debug line indicator were not processed correctly.<br>This has been fixed.                                                                                                    |
| Backend - Verification          | 2848022             | 684059 | Parsing anonymous blocks inside EXEC SQL<br>statements would generate errors. This has been<br>fixed.                                                                                                    |
| Backend - Verification          | 2800074             | 651100 | Verification of control card files containing tab<br>characters could result in a crash. This has been<br>fixed.                                                                                                    |
| Batch Refresh Process           | 2580055             | 510023 | The Batch Refresh Process (BRP) failed to complete when run from a scheduled task. This has been fixed.                                                                                                    |
| Batch Refresh Process           | 2577460             | 499040 | The reporting of errors in the log when running the<br>Batch Refresh Process (BRP) or .bj scripts with<br>Brave.exe has been improved. When using<br>unsupported or incorrect parameters, scripts will<br>now display the correct error. Crashes in most<br>cases, will now display meaningful errors instead of<br>generic message or an empty log file. |
| Batch Refresh Process           | 2746906             | 632038 | An error message from TAG.bj was not explanatory.<br>This has been fixed.                                                                                                    |
| Batch Refresh Process           | 2859420             | 684046 | If update errors are detected, they will be logged in<br>the Batch Refresh Process (BRP) log, and the<br>execution will stop.                                                                                                    |
| Business Rules                  | 2836183             | 665190 | I/O data elements are now detected when generating rules using Autodetect.                                                                                                    |
| Business Rules                  | 2837251             | 670070 | Rule import now overrides the attributes of the Rule Set.                                                                                                    |
| Business Rules                  | 2858202             | 684028 | A paragraph, that was executed as a fall-through,<br>was not generated as a rule set during rules<br>autodetect. This has been fixed.                                                                                                    |
|                                 |                     |        | All lines of statements will now be included in the                                                                                                    |
| Business Rules                  | 2833262             | 672015 | technical description for rules from autodetect.<br>I/O data elements were not being fully cleared from<br>the database when a rule was deleted. This has<br>been fixed.                                                                                                    |
| Common                          | 2787310             | 647025 | Exporting source files from a workspace now<br>exports the full path rather than just the path under<br>the registered folder. To export files from the                                                                                                    |

|                            |         |        | workspace click Workspace > Export Sources from Workspace.                                                                                                    |
|----------------------------|---------|--------|----------------------------------------------------------------------------------------------------|
| Common                     | 2892973 | 689128 | The Object Information pane in the main window now displays the descriptions of system programs.                                                                                                    |
| Diagrammer                 | 2848943 | 673095 | Conditions on relationships are now preserved when exporting and importing Diagrammer scopes.                                                                                                    |
| Diagrammer                 | 2676701 | 614068 | Diagram files created by the product could not be opened. This has been fixed.                                                                                                    |
| Diagrammer                 | 2669829 | 543126 | An error could occur when loading Interactive<br>Analysis. This has been fixed.                                                                                                    |
| CAWeb                      | 2670722 | 551017 | A non-triggering rule was displayed with a triggering rule icon in the Web client. This has been fixed.                                                                                                    |
| CAWeb                      | 2678551 | 559008 | The source view in the Web client now uses the<br>encoding settings from the user preferences of the<br>user running the service.                                                                               |
| ED/VC Integration          | 2556264 | 446018 | Refactoring a COBOL component could result in the<br>PROGRAM-ID being lost in the original program. This<br>has been fixed.                                                                                     |
| ED/VC Integration          | 363234  | 28048  | Code after an EXEC SQL INCLUDE statement was<br>incorrectly marked as dead. This has been fixed.                                                                                                    |
| HyperView                  | 2596335 | 494022 | Object information was incorrectly being retained in<br>the database after component deletion. This has<br>been fixed.                                                                                          |
| HyperView - Callie         | 2642998 | 528113 | When opening the Program Control Flow, an error message was displayed. This has been fixed.                                                                                                    |
| HyperView - Code Animator  | 2854226 | 680030 | The Animator now follows GOTO statements.                                                                                                    |
| HyperView - Impact         | 2643120 | 542057 | Impact analysis support for tracking data flow through SQL views and tables has been added.                                                                                                    |
| IDE                        |         | 92025  | You can now rename your project, to perform this,<br>click Project > Rename Project. This opens the<br>Rename Project dialog box. Type the new project<br>name and then click OK.                               |
| IDE - Options              | 2792488 | 648041 | The Program Entry Point type is now always listed as<br>a Decisions Type in the Boundary Decisions options.                                                                                                    |
| IDE - Project Operations   | 2777484 | 652082 | The Apply Boundary Decisions menu item will now operate on C/C++, .NET and VB files.                                                                                                    |
| IDE - Project Operations   |         | 656120 | Project attributes are now included when exporting<br>or importing a workspace.                                                                                                    |
| IDE - Repository Browser   | 2809002 | 657103 | Repository queries would crash when chart viewer was disabled. This has been fixed.                                                                                                    |
| IDE - Repository Browser   | 2793337 | 652025 | In the Repository browser, right-clicking on a folder now displays the context menu.                                                                                                    |
| IDE - Workspace Operations | 2856135 | 684065 | An index out of bounds error would occur when<br>trying to load source modules into a workspace<br>which contained a blank entry for one of the<br>registration source file extensions. This has been<br>fixed. |

| IDE - Workspace Operations       | 2793339 | 653015 | An issue where using the Search > Find feature on<br>the Repository Browser would search files multiple<br>times if they belonged to multiple projects has been<br>fixed.                                                                                                    |
|----------------------------------|---------|--------|----------------------------------------------------------------------------------------------------|
| Plugins                          | 2826055 | 665004 | An issue with a plugin not loading all queries correctly into a workspace has been fixed.                                                                                                    |
| Reports                          | 2820972 | 662049 | The charts in Code Search reports have been<br>changed to display only the selected report.                                                                                                    |
| Reports                          | 2747208 | 632043 | For the Code Search Reports, the dialog button<br>labels have changed from Yes and No to OK and<br>Cancel respectively. In addition, if Cancel is clicked<br>then the full report run will be cancelled.                                                                                                    |
| Reports - CRUD Report            | 2587588 | 508057 | Some files in the Create, Read, Update, and Delete<br>(CRUD) report were displayed as empty when<br>resolved through a decision. This has been fixed.                                                                                                    |
| Reports - Inventory              | 2800096 | 651097 | Opening Inventory Report when there are multiple<br>projects for different users would result in an error.<br>This has been fixed.                                                                                                    |
| Reports - Inventory              | 2821040 | 663044 | The line counts for control cards were not displayed<br>in the Inventory Report after using the Calculate<br>LOC feature from the administration tool. This has<br>been fixed.                                                                                                    |
| Reports - Portability Assessment | 2856223 | 684181 | A PostgreSQL error would occur when the<br>Portability Assessment report was executed during<br>the Batch Refresh Process (BRP). This has been<br>fixed.                                                                                                    |
| Reports - Verification Report    | 2603374 | 504092 | If a Verification report for Oracle workspaces<br>contained a count of more than 1000 in the Files<br>Affected column then it could result in an error. This<br>has been fixed.                                                                                                    |
| Upgrade                          | 2734759 | 630060 | Importing an exported workspace would fail if it contained unassigned project options. This has been fixed.                                                                                                    |
| Upgrade                          | 2836143 | 666231 | The start menu shortcut would not be displayed after installing. This has been fixed.                                                                                                    |
| Upgrade                          | 2836136 | 667230 | More informative messages will now be given when<br>the upgrade procedure fails due to a missing<br>configuration file.                                                                                                    |
| Upgrade                          | 2753952 | 639027 | An issue when using the Export / Import from<br>Workspace feature in the admin tool that reported<br>errors when importing an export file into a<br>workspace that did not match the configuration of<br>the exported workspace has been fixed. The issue<br>was due to having Diagrammer scopes in the export<br>file with relationships that did not exist in the<br>import workspace. |

# **Copyright and Disclaimer**

Copyright © Micro Focus 2024 or one of its affiliates.

The only warranties for this product and any associated updates or services are those that may be described in express warranty statements accompanying the product or in an applicable license agreement you have entered into. Nothing in this document should be construed as creating any warranty for a product, updates, or services. The information contained in this document is subject to change without notice and is provided "AS IS" without any express or implied warranties or conditions. Micro Focus shall not be liable for any technical or other errors or omissions in this document. Please see the product's applicable end user license agreement for details regarding the license terms and conditions, warranties, and limitations of liability.

Any links to third-party websites take you outside Micro Focus websites, and Micro Focus has no control over and is not responsible for information on third party sites.

# **Appendix I: COBOL Analyzer Features per Client**

The web client provides a subset of the features available in the Windows desktop application. The table below shows the features that are available in each client. Note that this is not a full feature list for the desktop application.

| Capability                         | Desktop Application      | Web Interface           |  |  |  |  |
|------------------------------------|--------------------------|-------------------------|--|--|--|--|
| System Level Objects               |                          |                         |  |  |  |  |
| Repository Browser                 | Yes                      | Yes                     |  |  |  |  |
| Search Assistant                   | Yes                      | Yes                     |  |  |  |  |
| Repository Queries                 | Yes                      | Yes                     |  |  |  |  |
| Reference Reports                  | Yes                      | No                      |  |  |  |  |
| Diagrammer (project)               | Yes                      | No                      |  |  |  |  |
| Diagrammer (object)                | Yes                      | Yes                     |  |  |  |  |
| CRUD Report (project)              | Yes                      | No                      |  |  |  |  |
| CRUD Report (object based)         | Yes                      | Yes                     |  |  |  |  |
| Complexity Metrics                 | Yes                      | Overview charts only    |  |  |  |  |
| Syntactical Analysis               |                          |                         |  |  |  |  |
| Code Search                        | Yes                      | Yes, execute only       |  |  |  |  |
| Source pane with navigation        | Yes                      | Yes                     |  |  |  |  |
| Program Control Flow               | Yes                      | No                      |  |  |  |  |
| Code Search Reports                | Yes                      | Yes, execute only       |  |  |  |  |
| Migration Reports                  | Yes                      | Yes, execute only       |  |  |  |  |
| Quality Reports                    | Yes                      | Yes, execute only       |  |  |  |  |
| Business Rules                     | Yes, licensed separately | Yes, view and edit only |  |  |  |  |
| Advanced Analysis Options          |                          |                         |  |  |  |  |
| Change Analyzer (full)             | Yes                      | No                      |  |  |  |  |
| Change Analyzer (single data item) | Yes                      | Yes                     |  |  |  |  |
| Impact Analysis                    | Yes                      | Yes                     |  |  |  |  |
| Execution Path Analysis            | Yes                      | No                      |  |  |  |  |